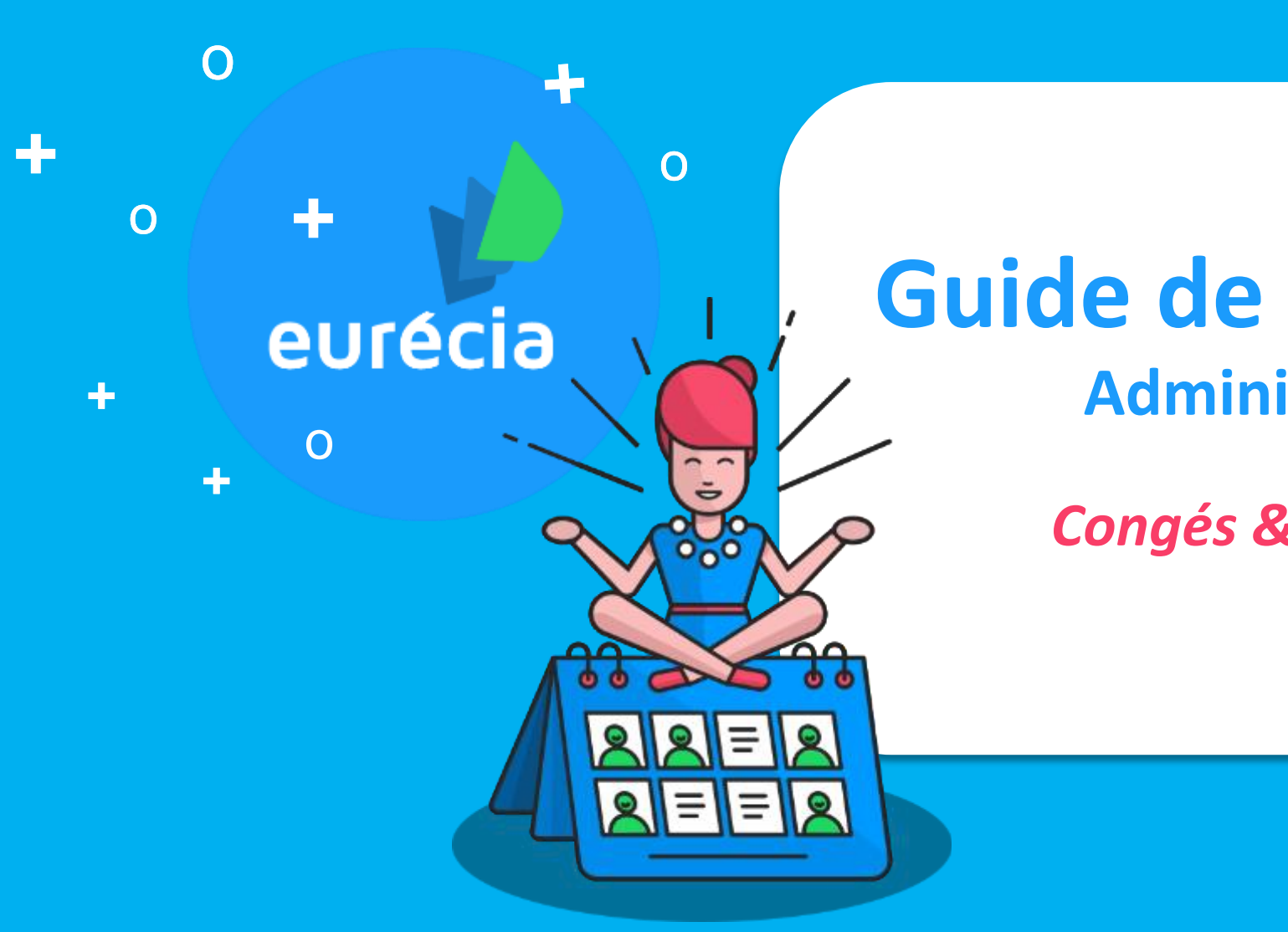

# **Guide de formation**

**Administrateur** 

*Congés & Absences*

**Bien plus qu'un SIRH…**

### **Objectif de la formation**

**A l'issue de la formation, les administrateurs seront capables de gérer la vie du salarié et les absences** 

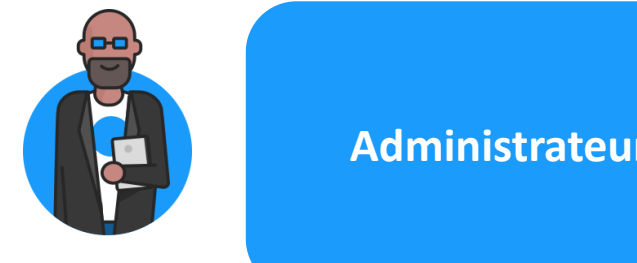

#### **Administrateur**

Gérer la vie du salarié dans l'entreprise

Poser et gérer les différents types de demande d'absences des collaborateurs

Administrer les compteurs de congés

Administrer les problématiques courantes

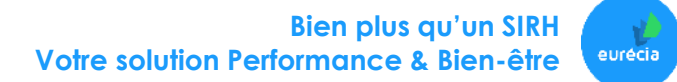

### **Programme de la formation**

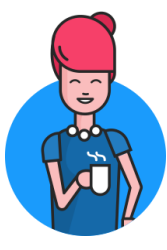

#### **Espace « Module »**

- o Poser une absence pour un ou des collaborateur(s)
- o Générer les Exports Excel du planning congés
- o Présenter les menus « Mes demandes » et « Mes droits »
- o Valider les demandes d'absence

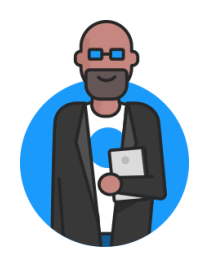

#### **Espace « Administrateur »**

- o Gérer les profils congés
- o Gérer les types de congés et absences
- o Administrer les compteurs équipes

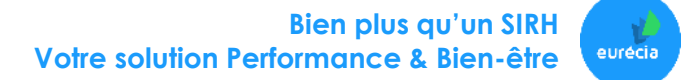

### **Espace Module « Congés & Absences »**

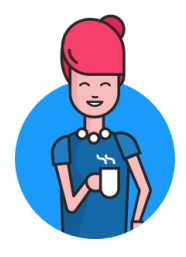

**Espace « Module »**

- o Poser une absence pour un ou des collaborateur(s)
- o Générer les Exports Excel du planning congés
- o Présenter les menus « Mes demandes » et « Mes droits »
- o Valider les demandes d'absence

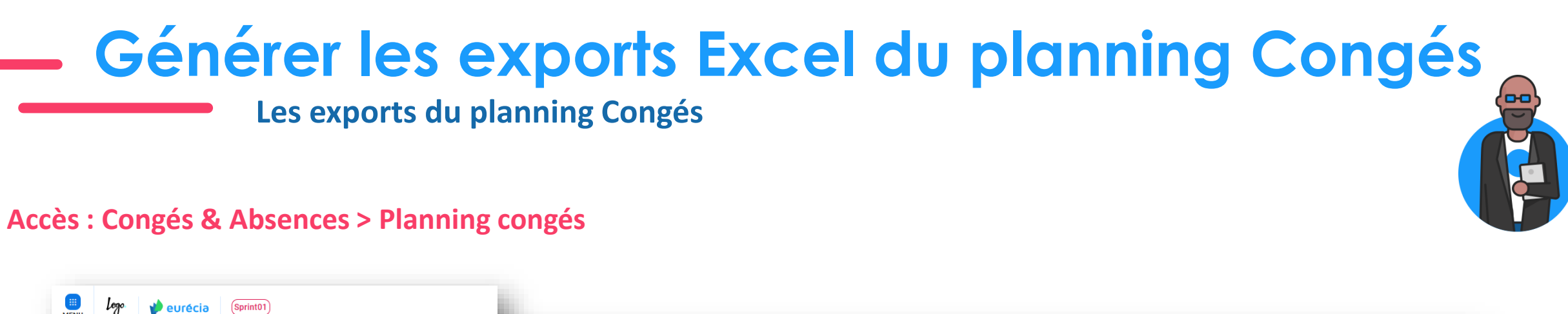

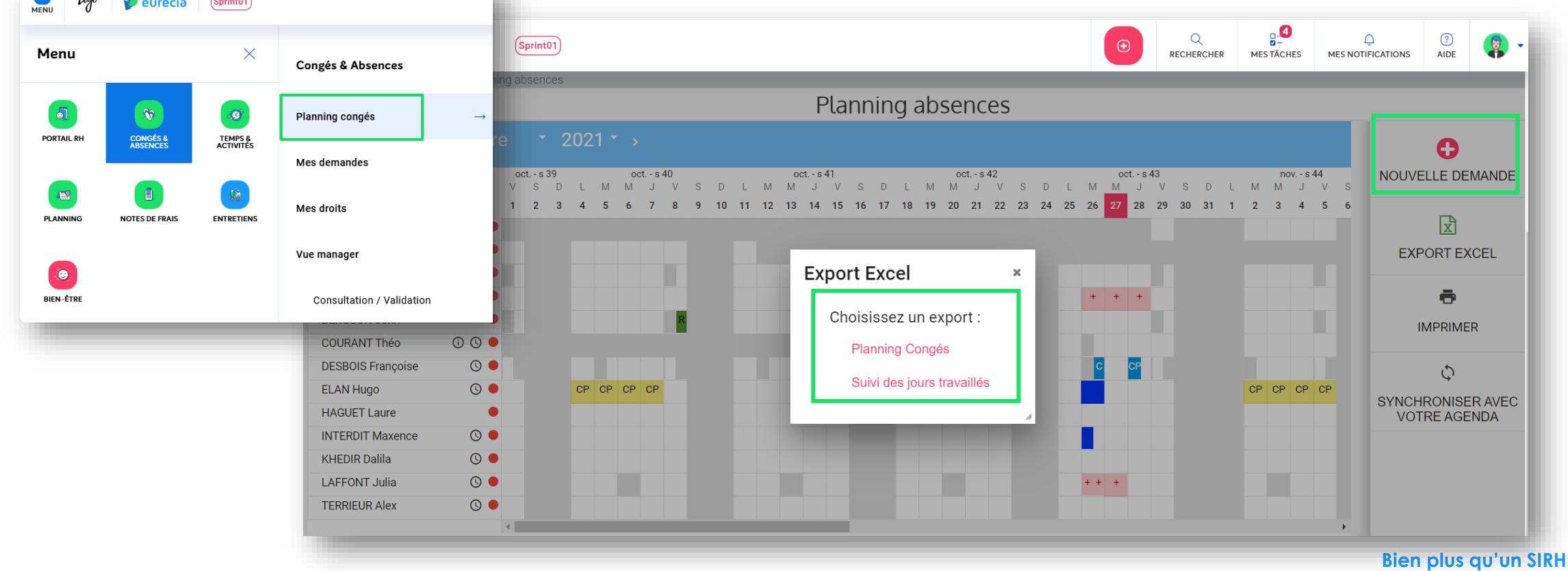

**Votre solution Performance & Bien-être**

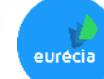

**Poser une absence : deux accès possibles**

#### *Accès 1 : Congés & Absences > Planning congés*

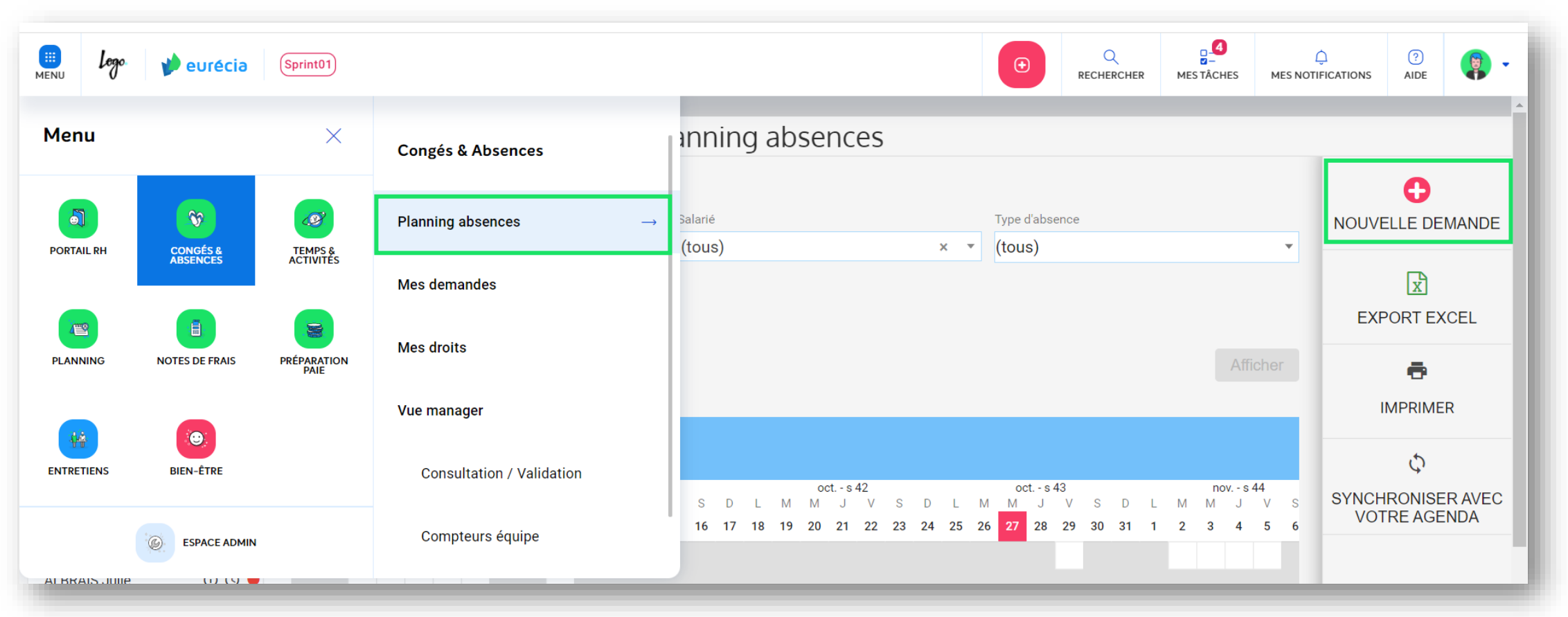

**Bien plus qu'un SIRH Votre solution Performance & Bien-être**

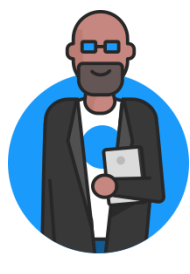

eurécia

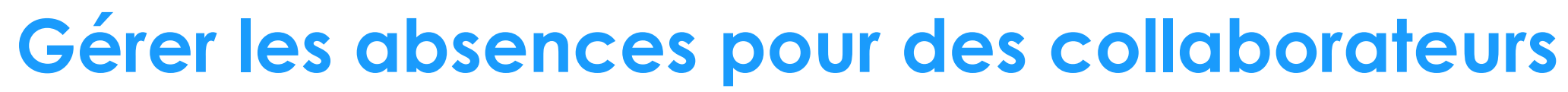

### **Poser une absence : deux accès possibles**

#### **Accès 2 : Congés & Absences > Planning congés**

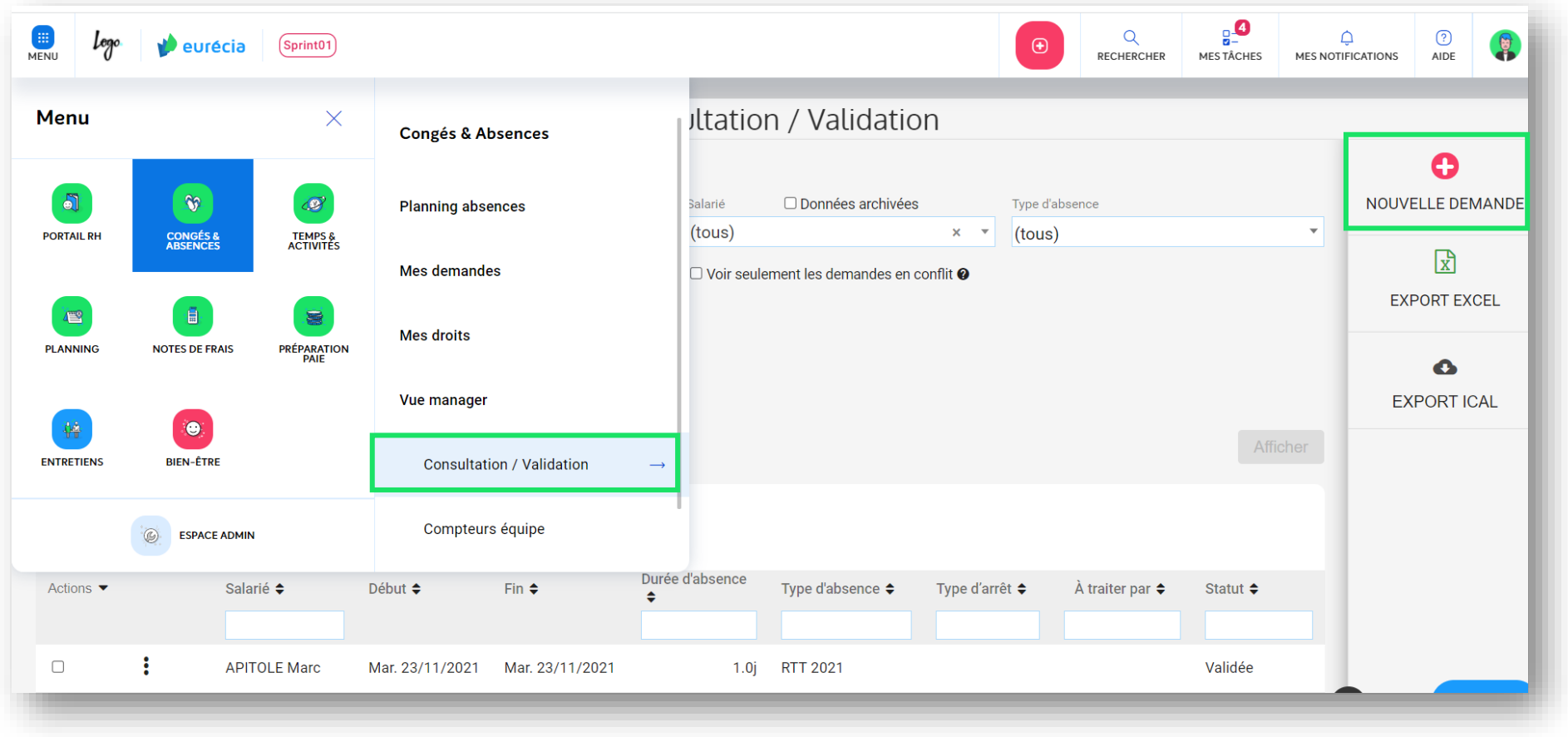

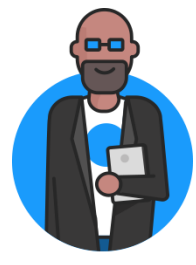

**Poser une absence**

#### **Accès 1 ou 2 : Planning congés**

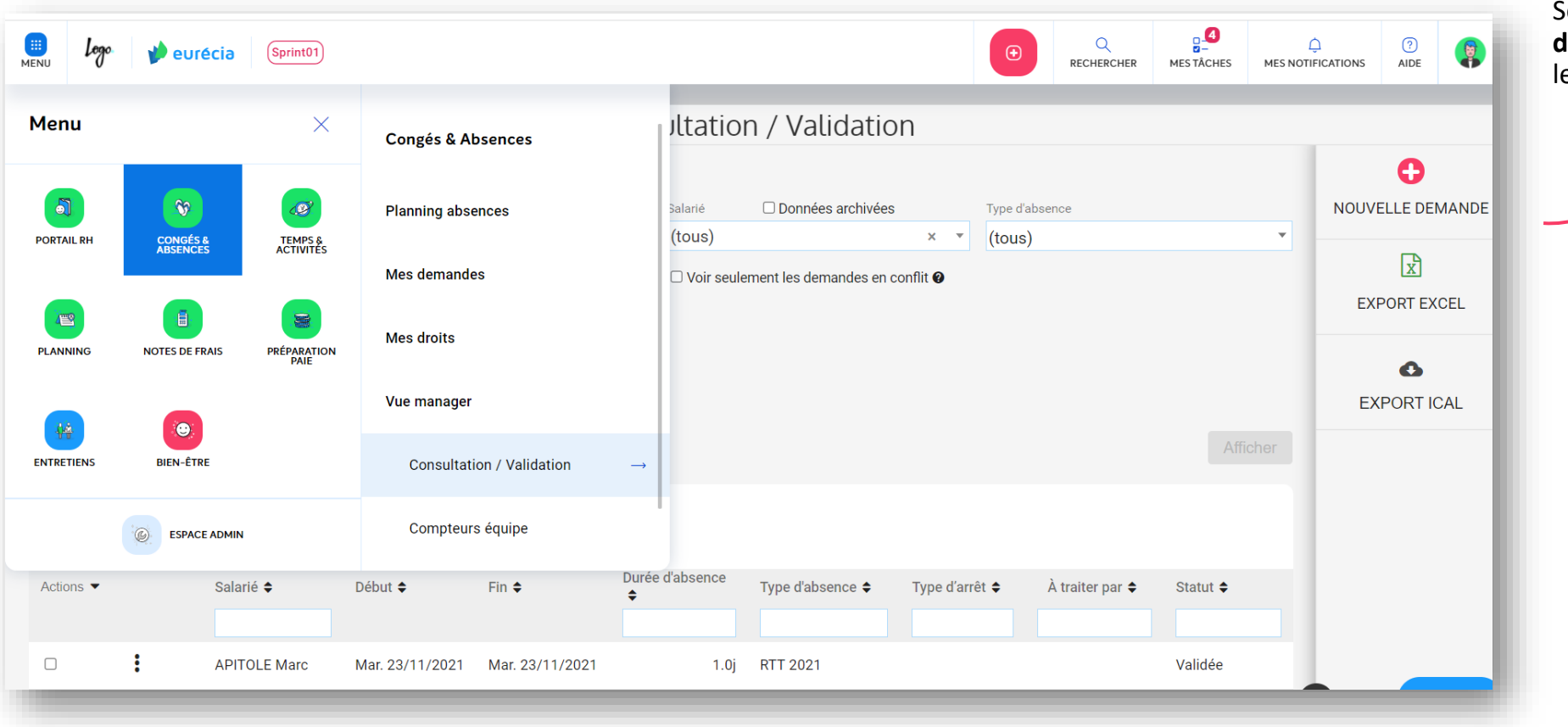

Sélectionnez la **période de congés (date de début et date de fin),** puis cliquez sur le bouton **« + Nouvelle demande ».**

**Bien plus qu'un SIRH Votre solution Performance & Bien-être**

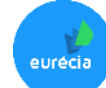

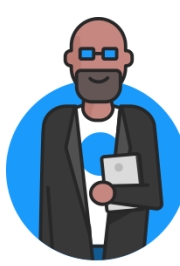

### **Poser une absence & outrepasser des règles de validation**

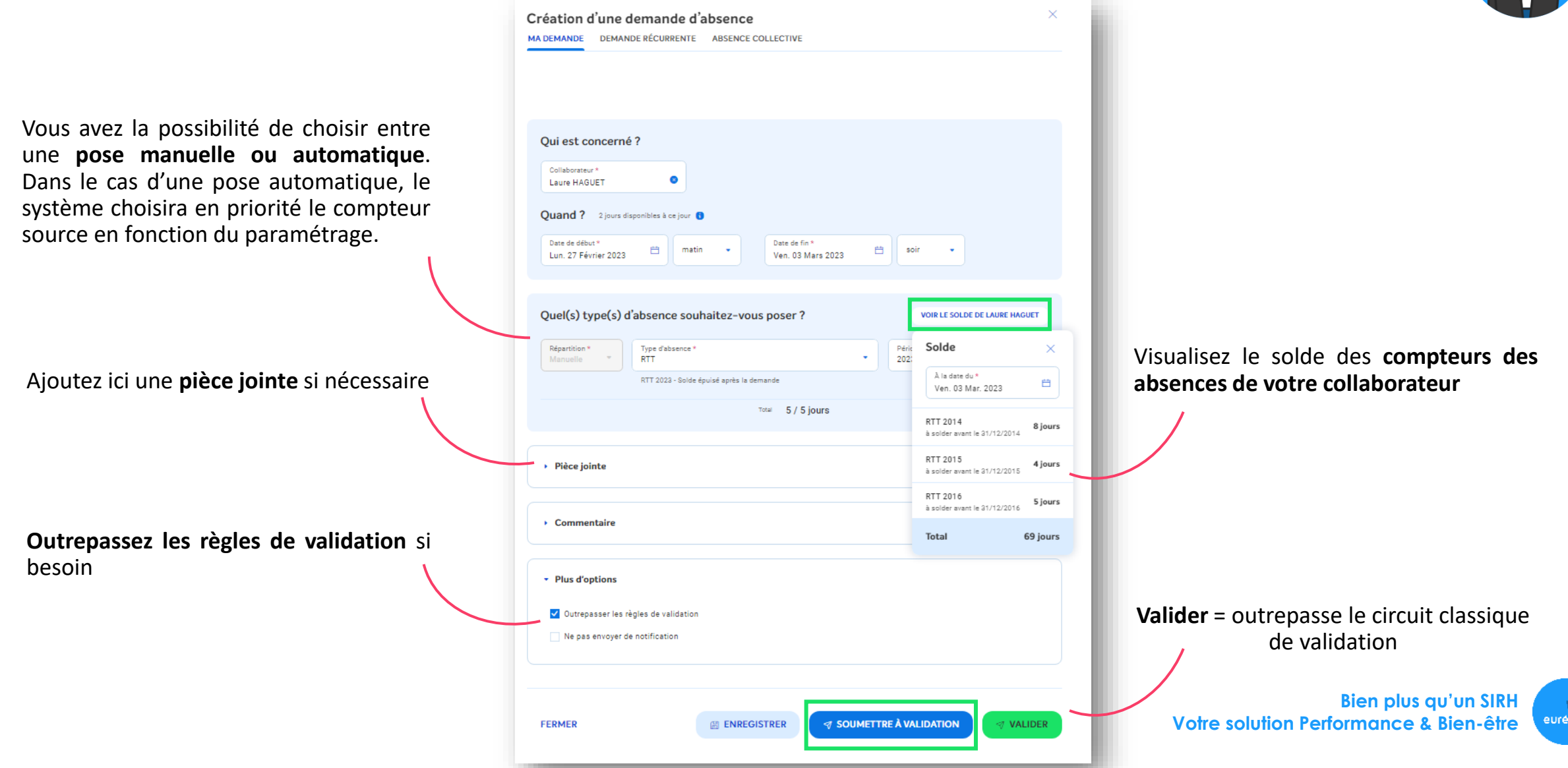

#### **Validation des demandes**

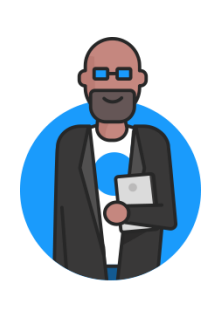

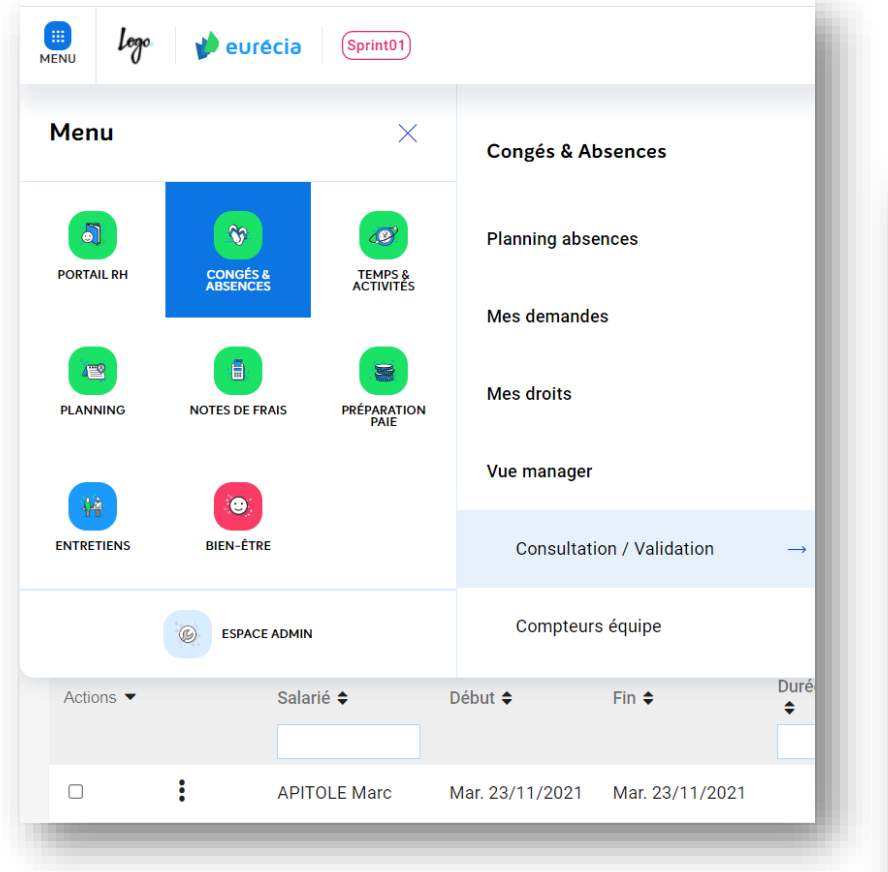

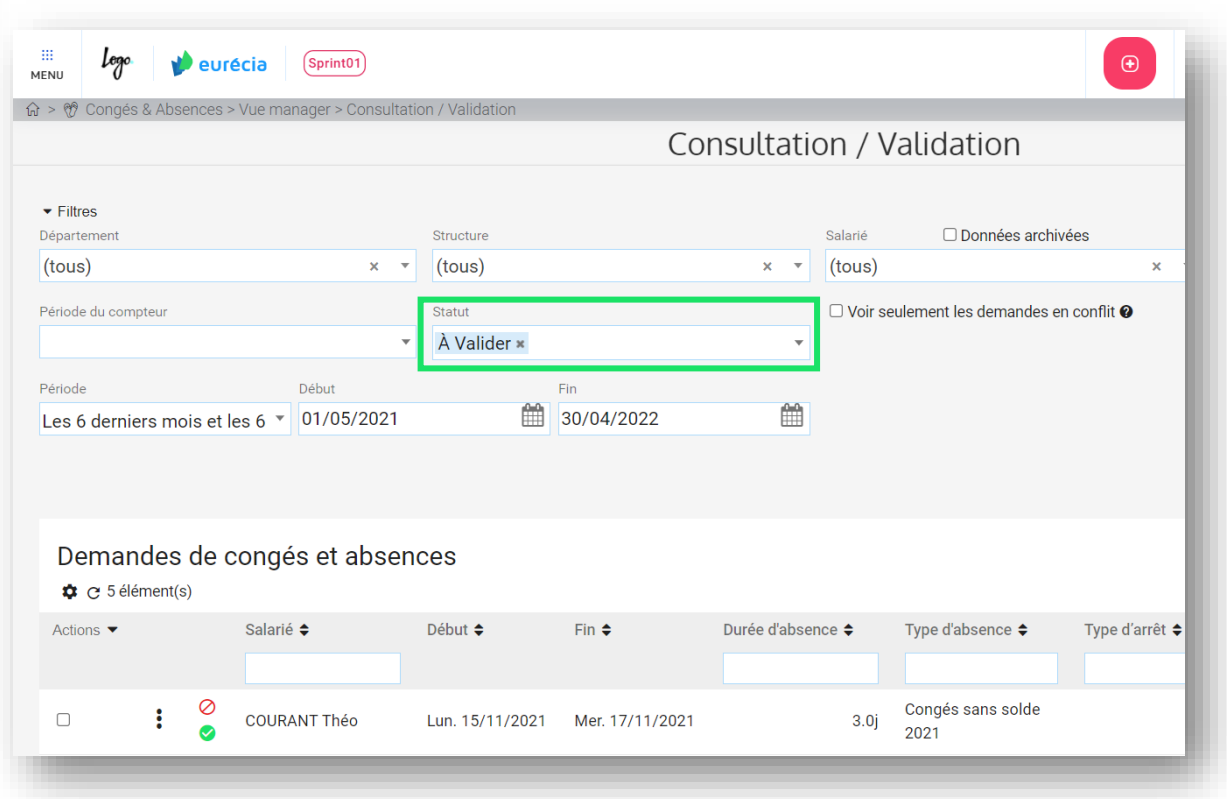

**Bien plus qu'un SIRH Votre solution Performance & Bien-être**

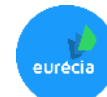

#### **Validation des demandes**

#### Accès : Congés & Absences > Vue Manager > Validation des demandes

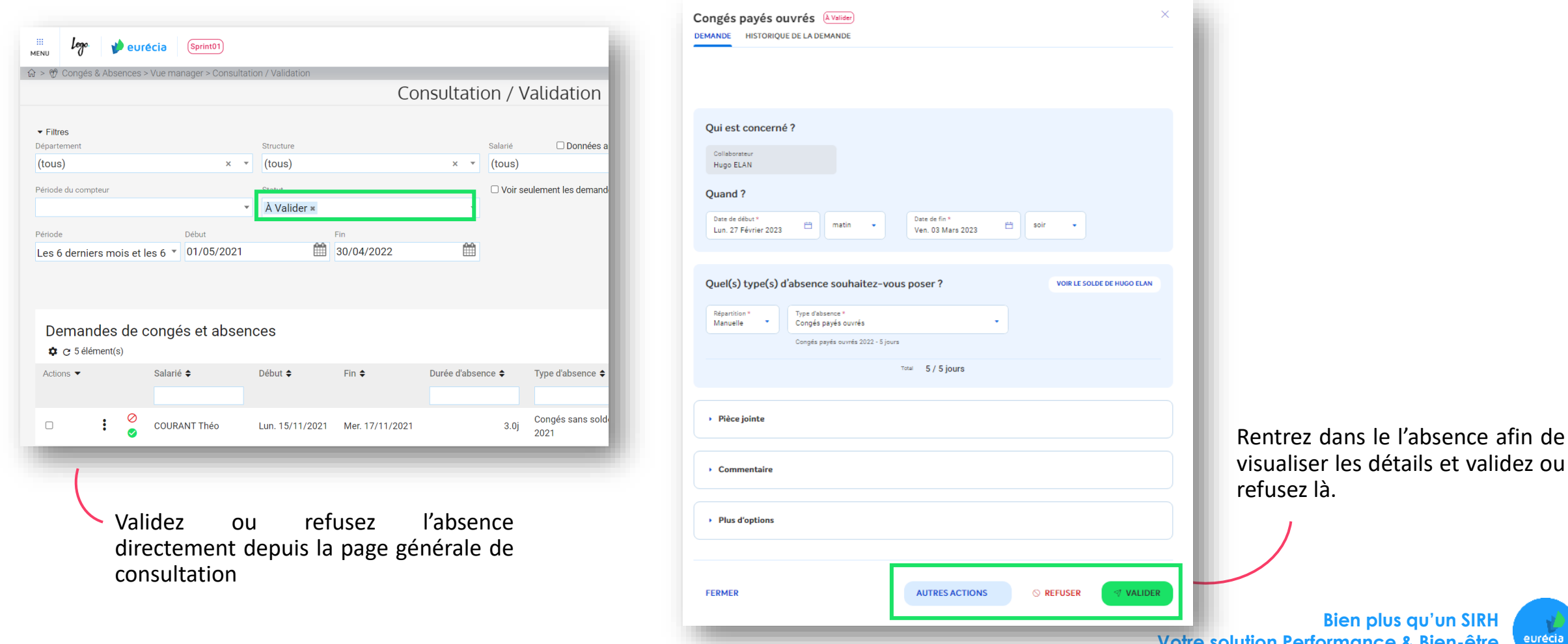

les détails et validez ou

**Bien plus qu'un SIRH** eurécia **Votre solution Performance & Bien-être**

### **Administrer les compteurs d'absences**

#### **Consultation des compteurs équipes**

### *Accès : Congés & Absences > Vue Manager > Compteurs équipe*

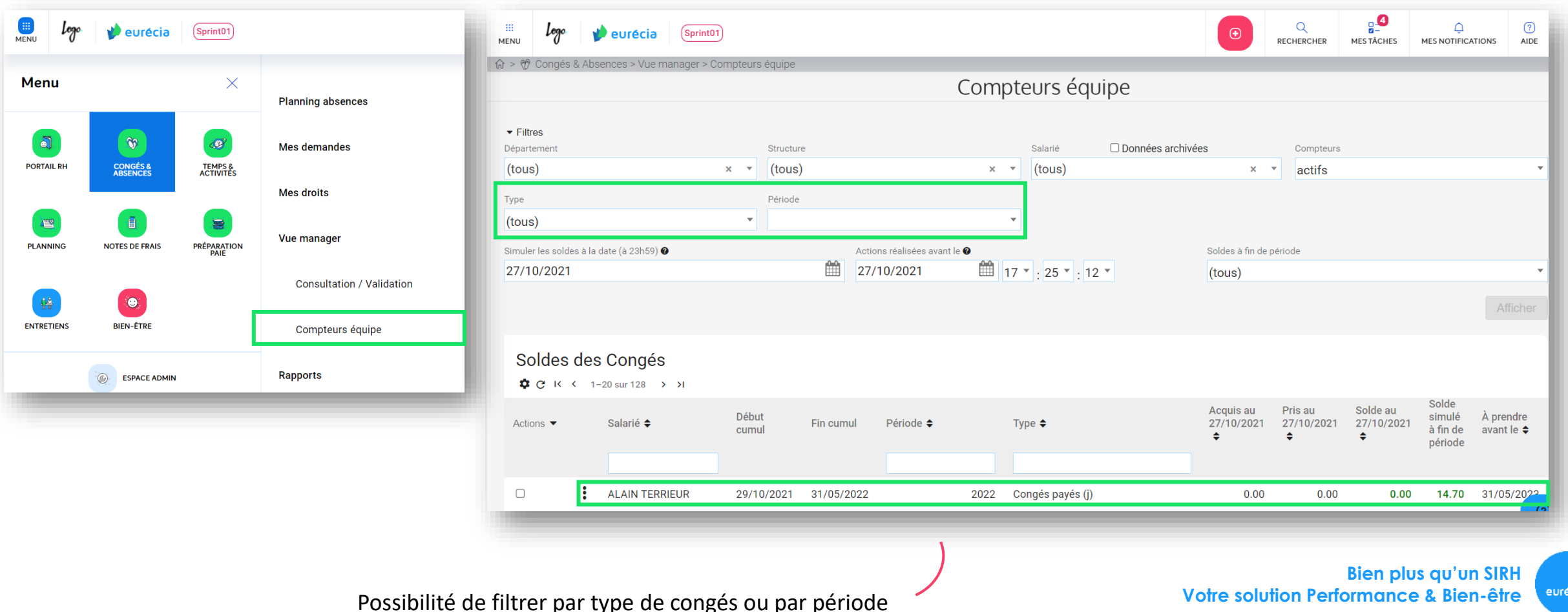

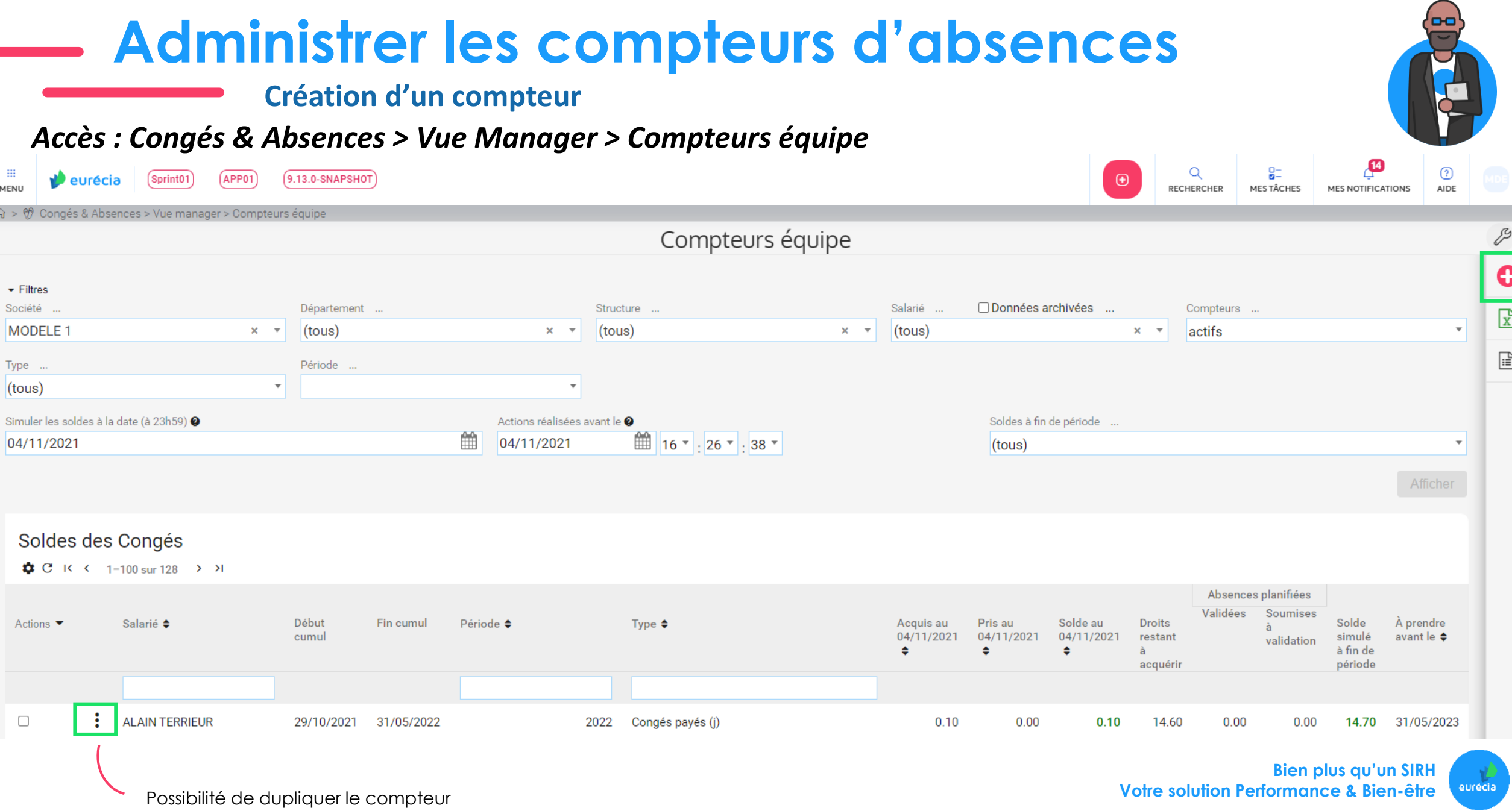

### **Administrer les compteurs d'absences**

**Création d'un compteur**

### *Accès : Congés & Absences > Vue Manager > Compteurs équipe*

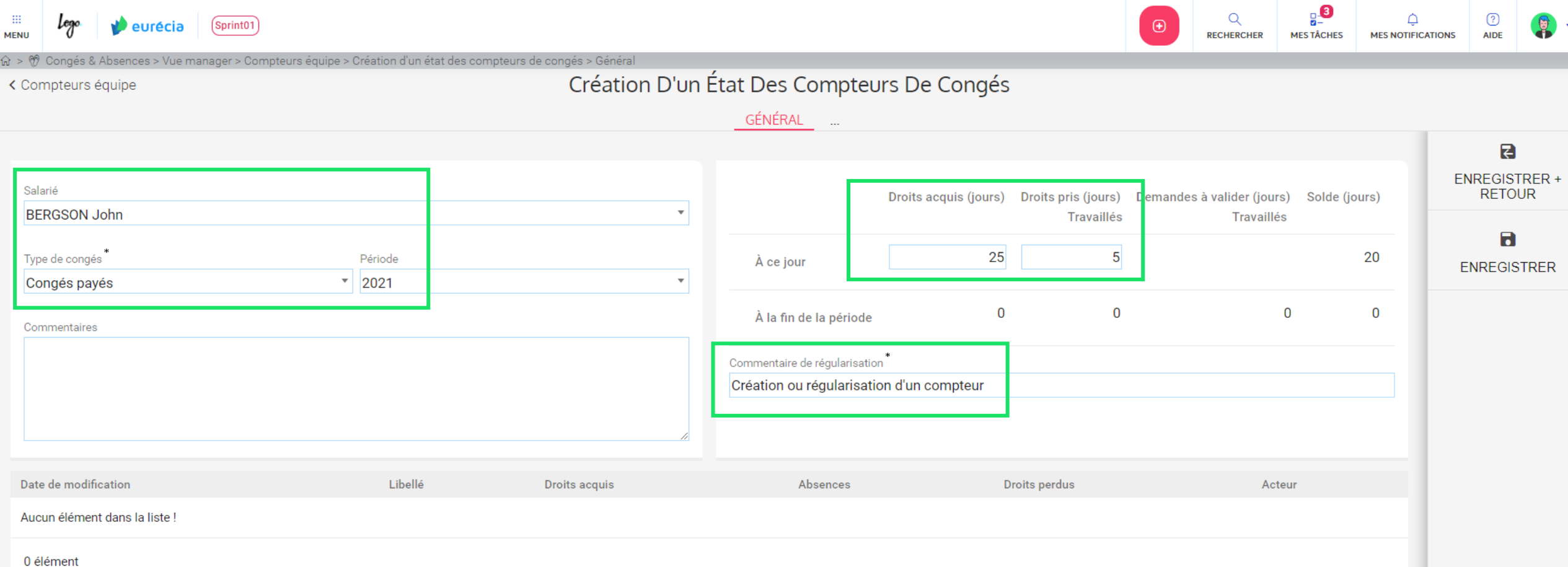

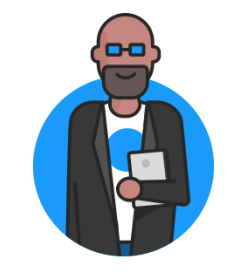

eurécia

### **Administrer les compteurs d'absences**

**Actions sur les compteurs**

#### *Accès : Congés & Absences > Vue Manager > Compteurs équipe*

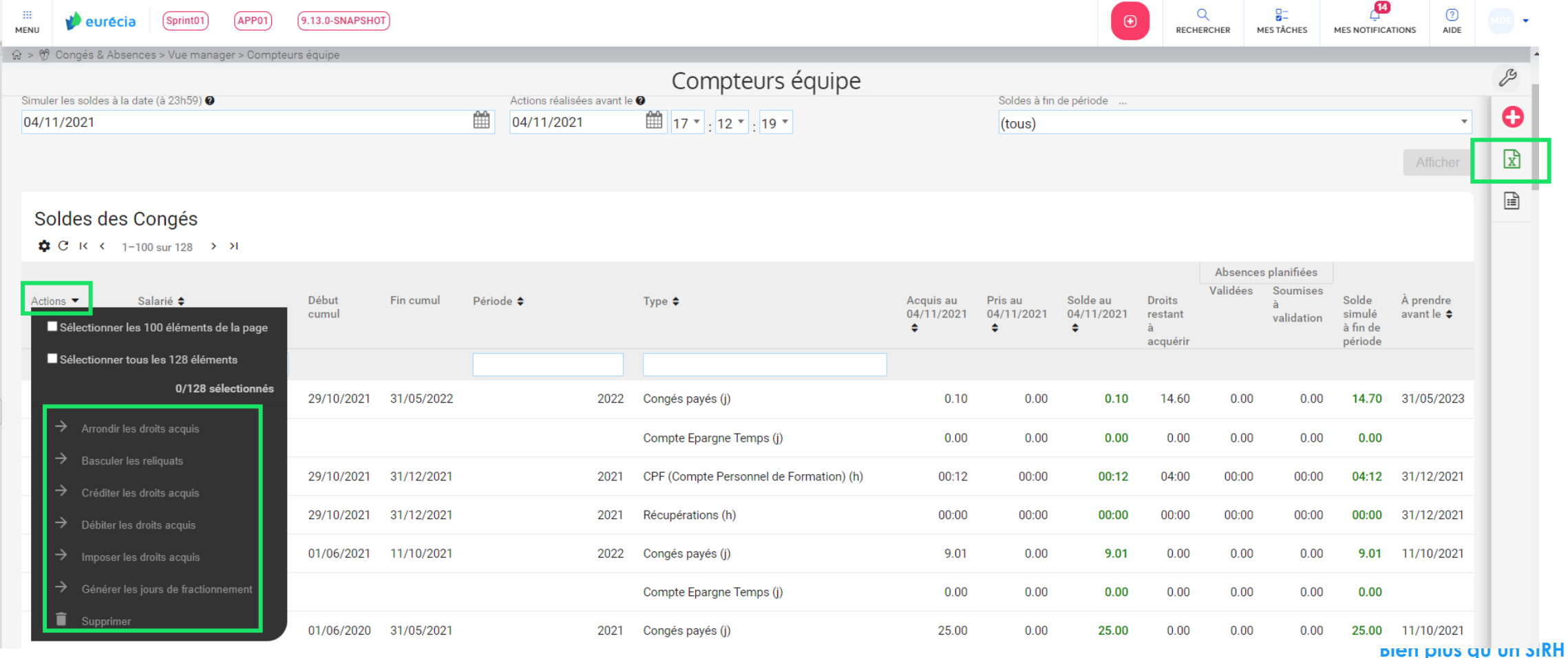

**Votre solution Performance & Bien-être**

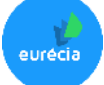

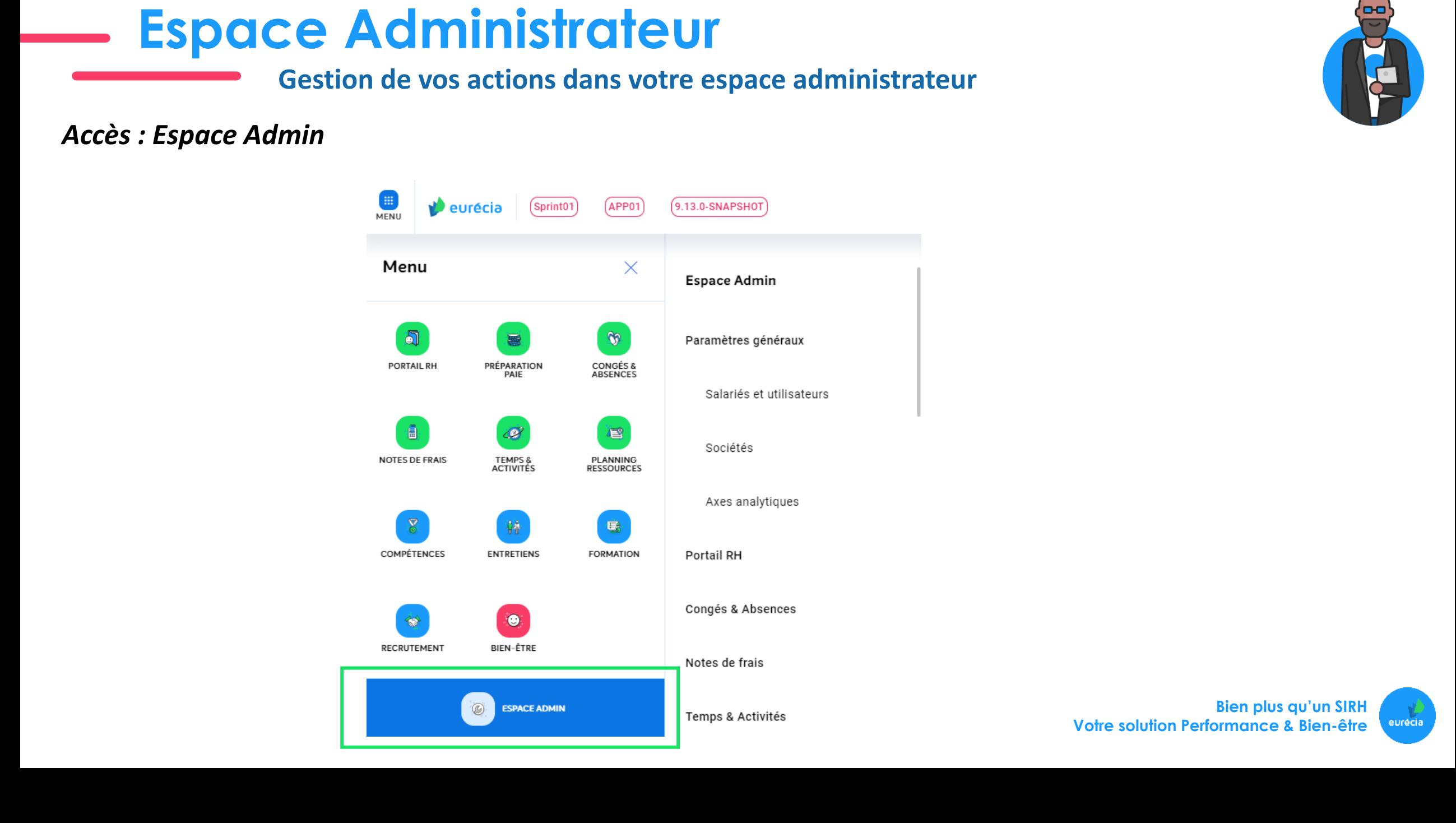

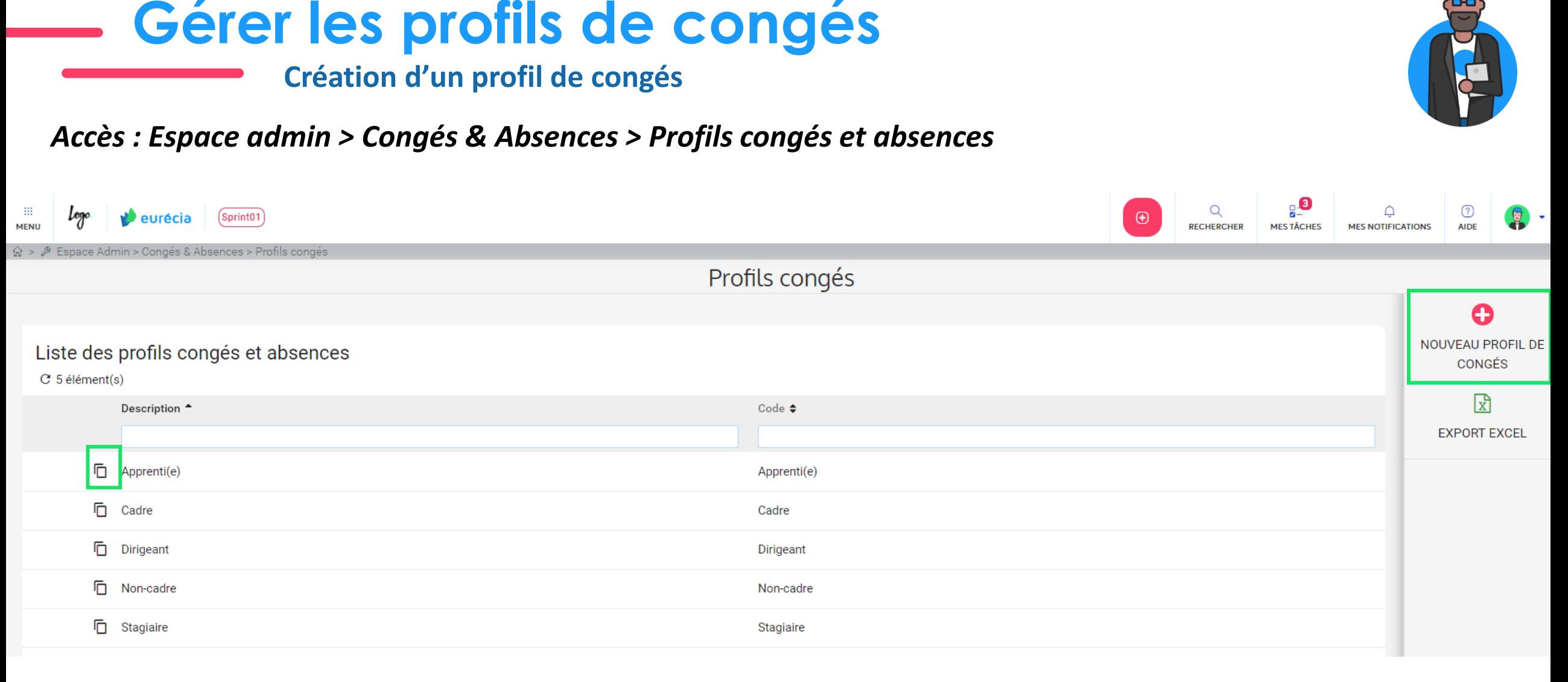

Les profils congés permettent de distinguer les utilisateurs en fonction de leurs droits aux différents types de congés et absences .

**Exemple** : Profil cadre → à le droit aux types d'absences : Congés Payés et RTT

Profil non cadre → à le droit aux types d'absences : Congés Payés

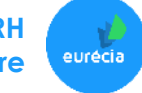

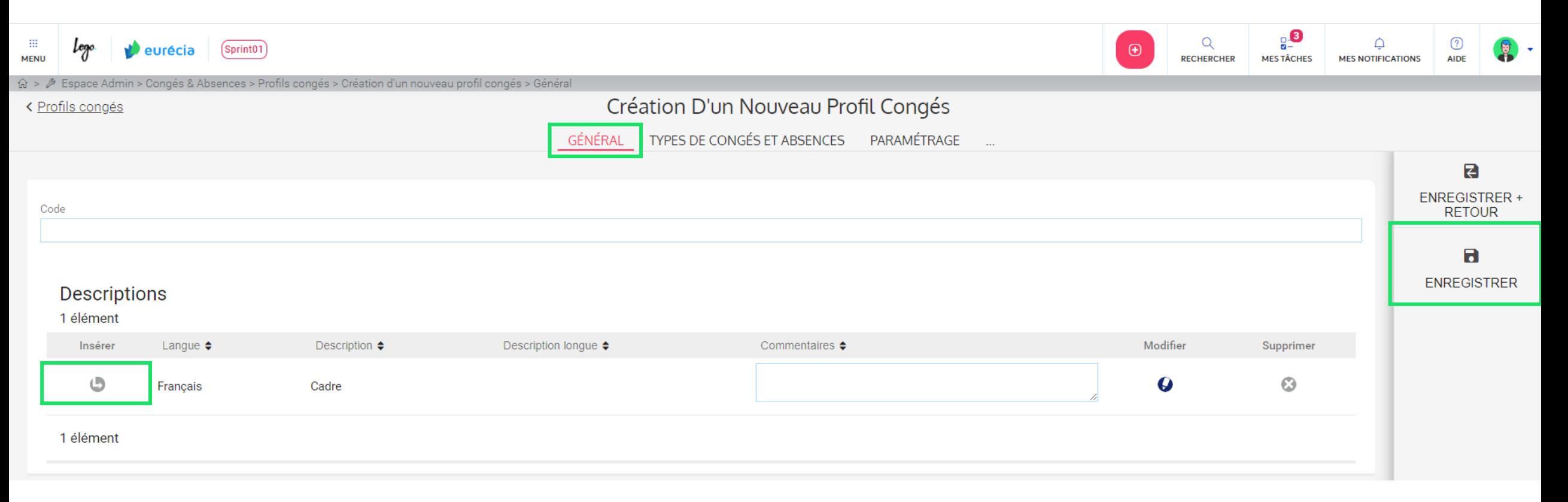

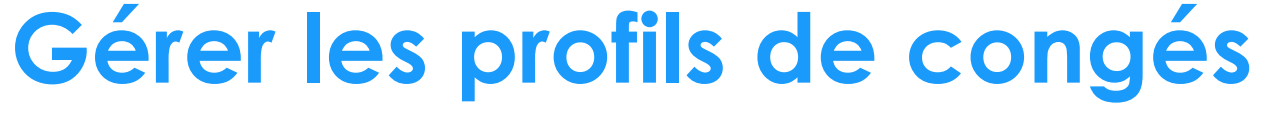

**Création d'un profil de congés**

### *Accès : Espace admin > Congés & Absences > Profils congés et absences*

**Bien plus qu'un SIRH Votre solution Performance & Bien-être** eurécia

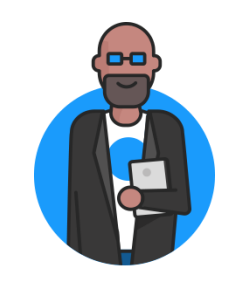

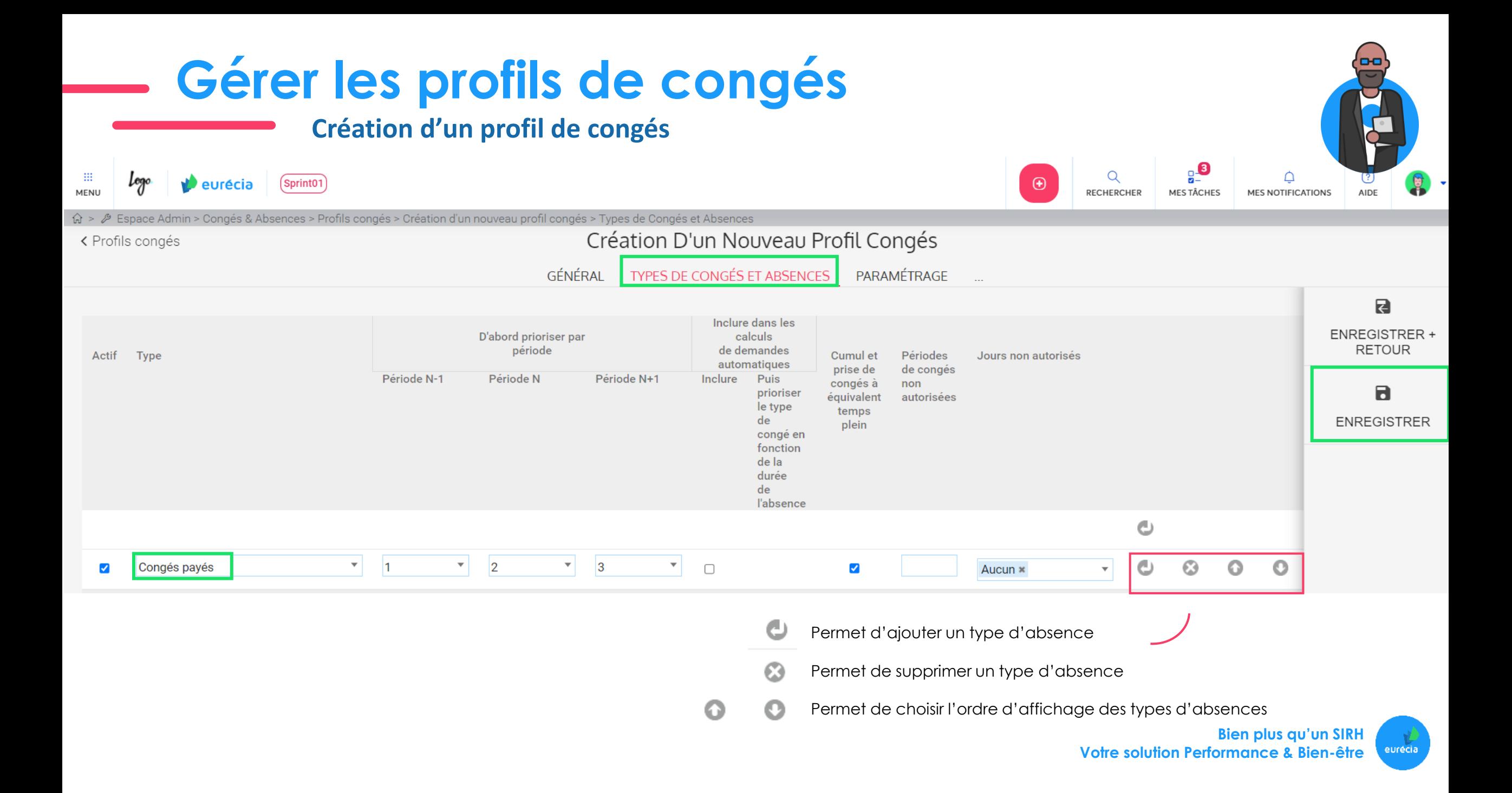

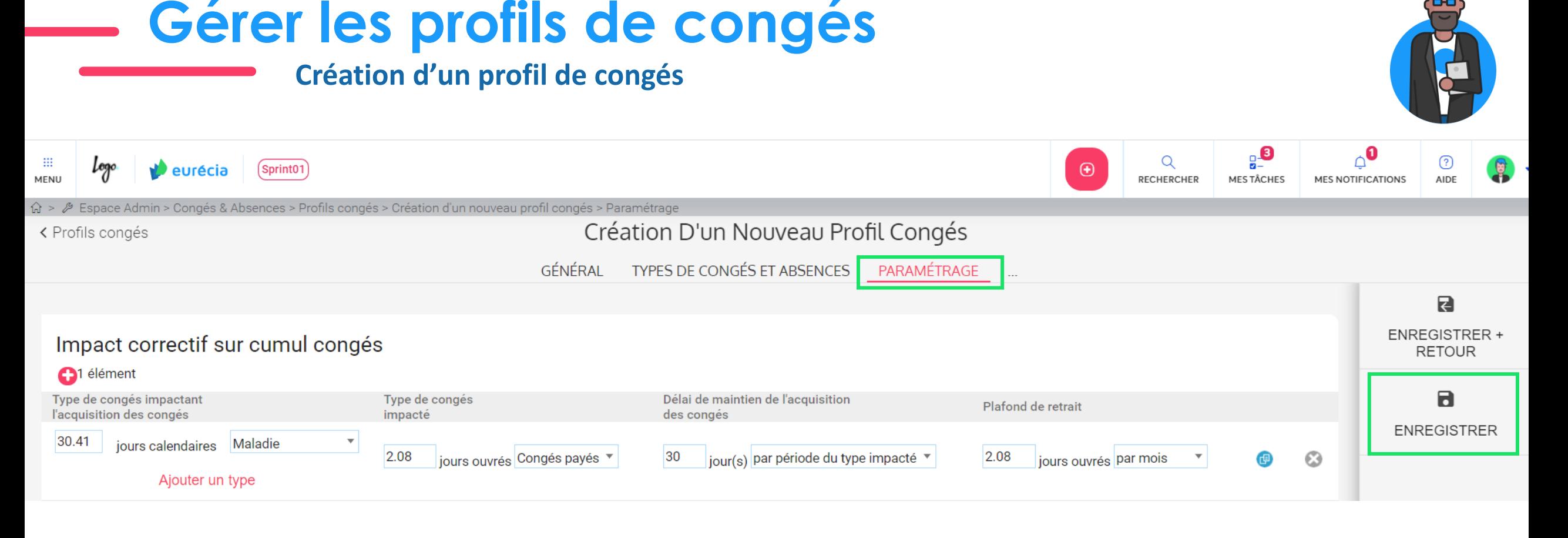

Cet onglet permet également de gérer d'autres paramètres :

- o Les règles de transfert de compteurs à compteurs (exemple : Compte Epargne Temps)
- o Les types de congés ne pouvant pas se suivre
- o Les types de congés ne pouvant pas être posés sur plusieurs jours
- o Le décompte en cas de pose d'une seule journée

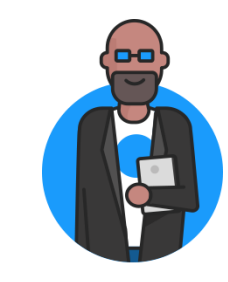

### **Gérer les types de congés et absences**

**Création d'un type d'absence**

*Accès : Espace admin > Congés & Absences > Types de congés et absences*

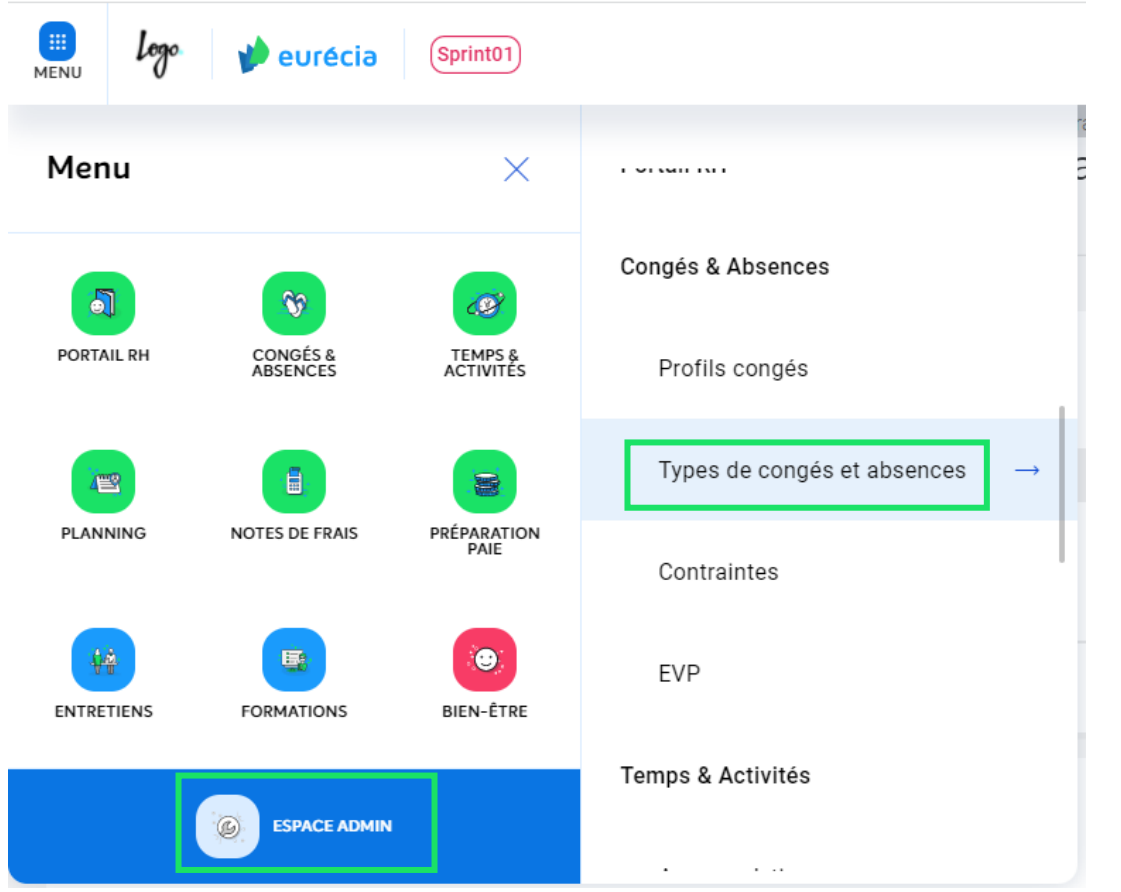

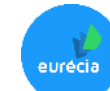

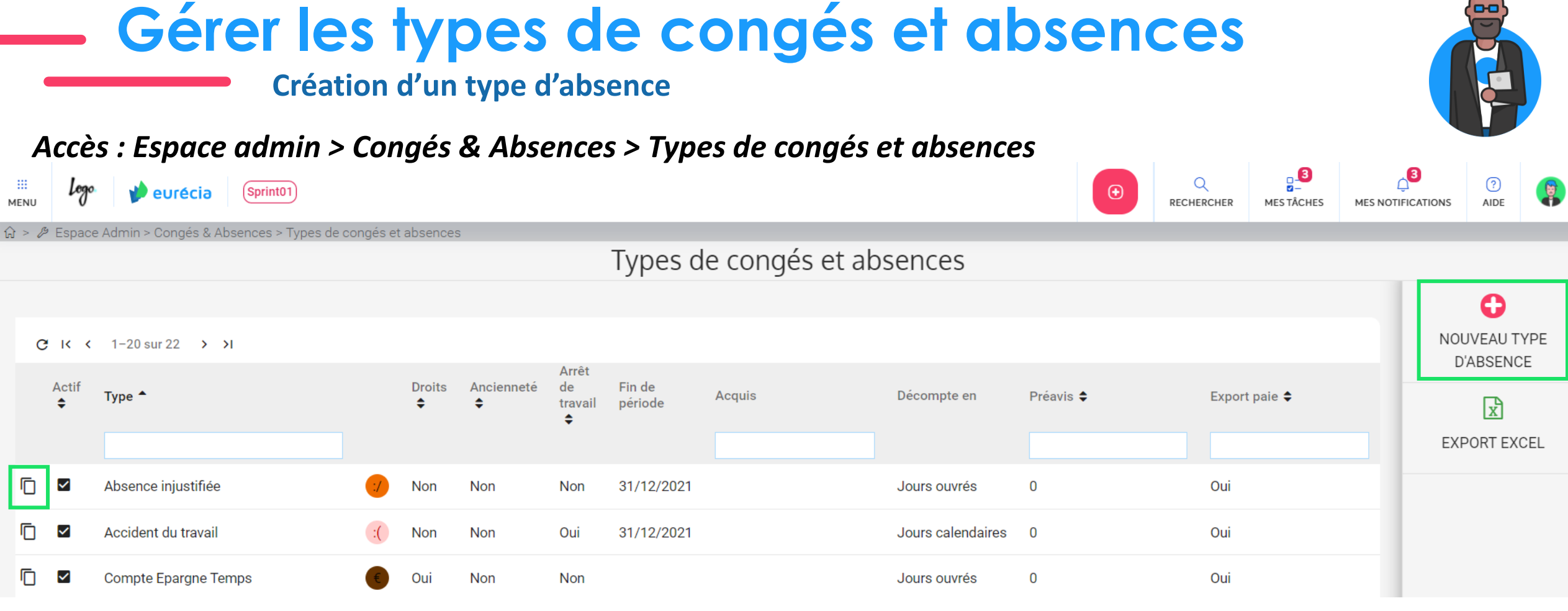

Dans le types d'absences, il est possible de paramétrer :

- o La couleur d'affichage dans le planning congés
- o La date de fin de période
- o Le nombre de jours ou heures cumulés par moi
- o Le Préavis entre la date à laquelle la demande est enregistré

o …

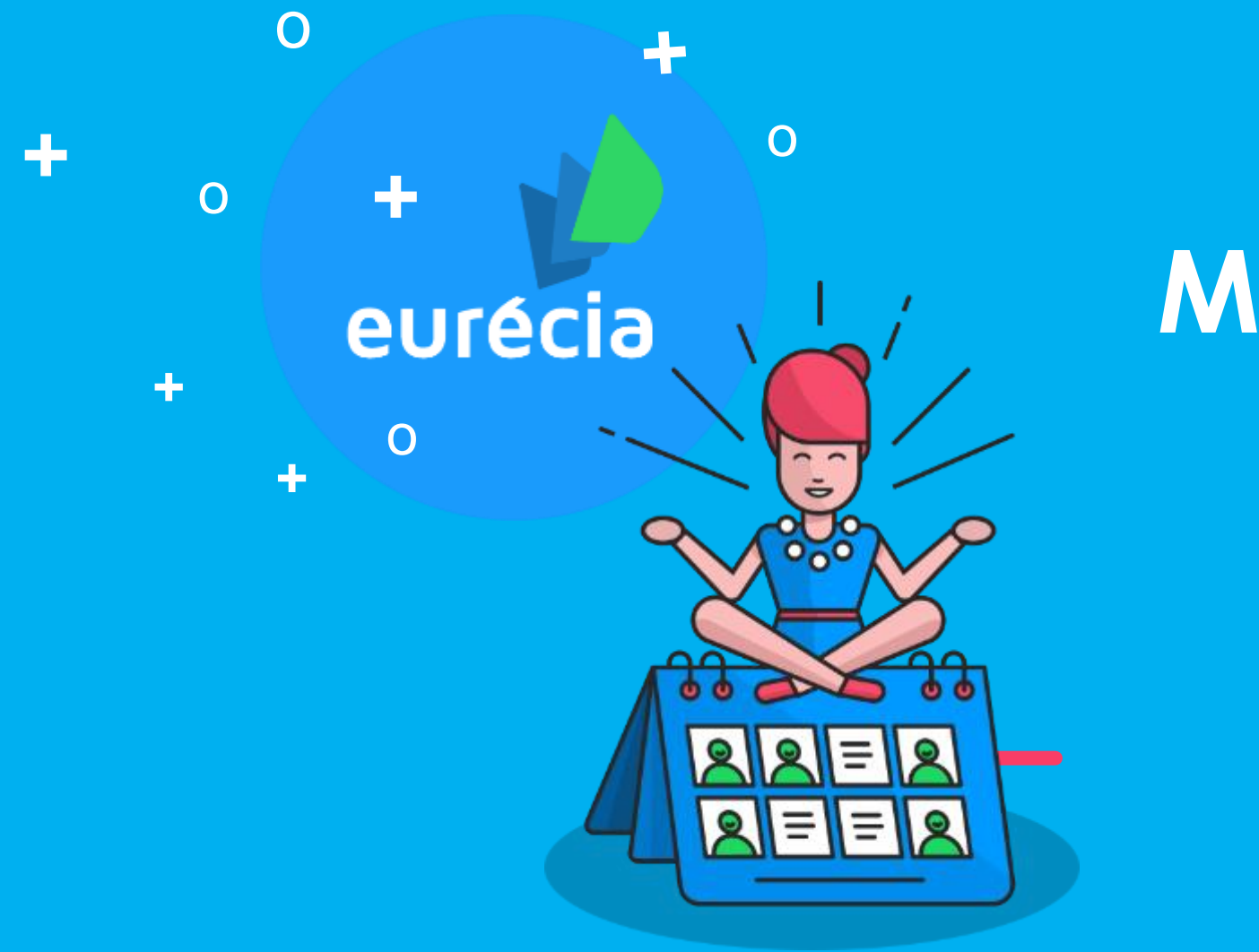

## **Merci !**

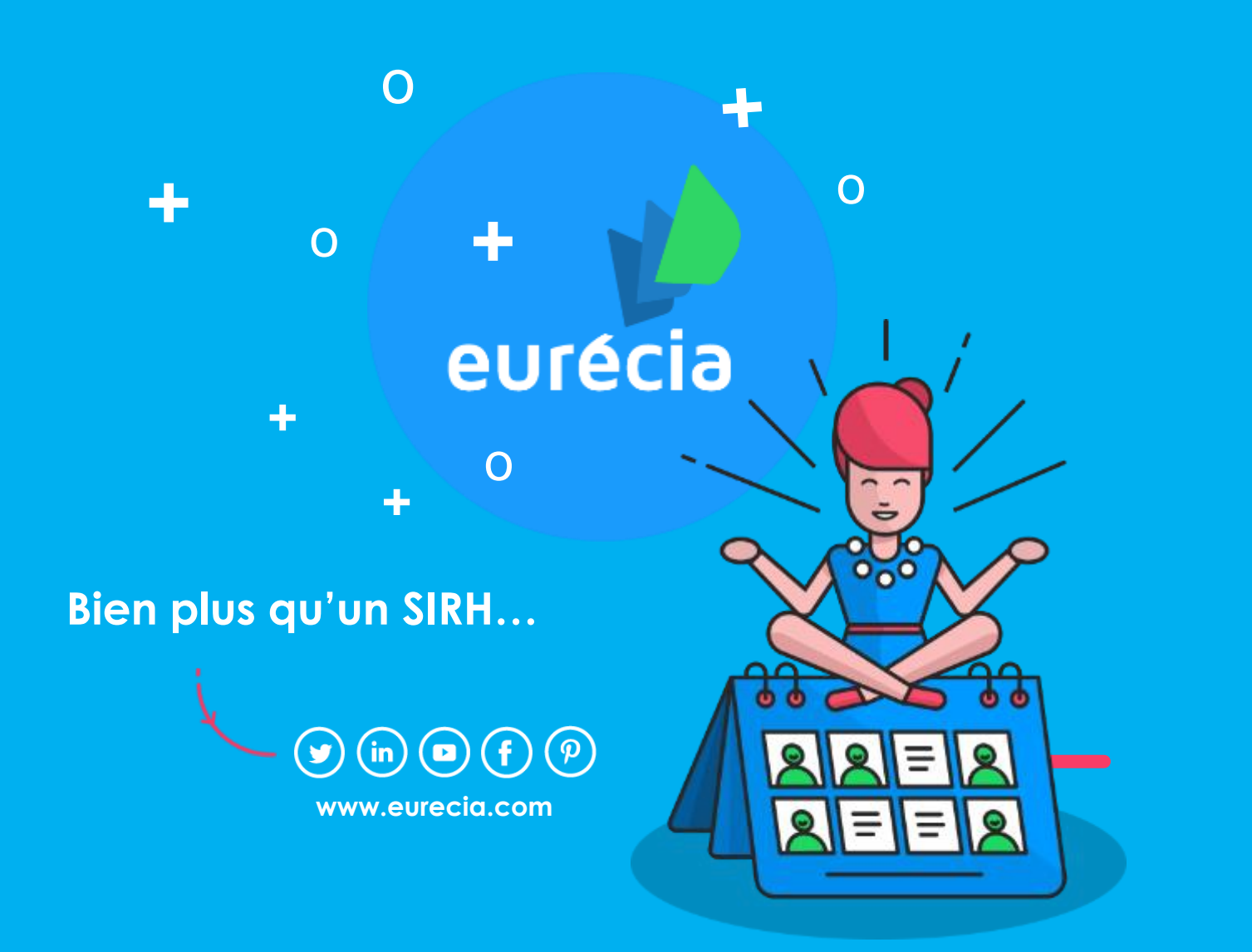

**Service Client** [support@eurecia.com](mailto:adressemail@eurecia.com) + 33 (0)5 62 20 49 37